# 南华期货 看穿式监管认证操作指南

# **2019** 年 **5** 月 **9** 日

#### 概述

 据中国证监会发布的《关于进一步加强期货经纪机构客户交易终 端信息采集有关事项的公告》,中国期货保证金监控中心发布《期货 公司客户交易终端信息采集及接入认证技术规范》的相关要求,所有 接入期货公司交易系统的终端都需要进行看穿式监管版本的认证测 试,通过审核后方可接入期货公司交易系统。

 为了协助客户与软件开发商开展相关的看穿式监管认证工作,我 司制定了本测试流程。

 所有通过系统 API 接口接入我司的交易客户端和系统,均需要完 成相关的测试认证工作,完成看穿式 API 的更新升级工作。

#### 交易终端认证测试流程

#### 一、 申请仿真认证

1 、 相关测试申请人,可以 通 过 业务人员或 我司客服电话: 400-8888-910,进行看穿式终端认证测试申请。没有我司仿真账户的 申请人,可以与我司客服联系开通仿真账户,已有我司仿真测试账号 的申请人,可以告知我司客服人员,进行相关测试记录。

2、我司客服人员将根据客户的信息,协商确定客户使用的交易终端 认证 AppID / RelayAppID (直连模式、中继代理模式), 并为客户在仿 真环境生成对应的客户端认证授权码。

AppID 是客户交易终端软件的唯一标识码,由终端软件商按照要 求编制,AppID 由终端厂商名称、终端软件名称和版本号三部分构成。 RelayAppID 是中继代理软件的唯一标识码, 由中继代理软件商按照 要求编制, RelayAppID 由中继厂商名称、中级软件名称和版本号三 部分构成。

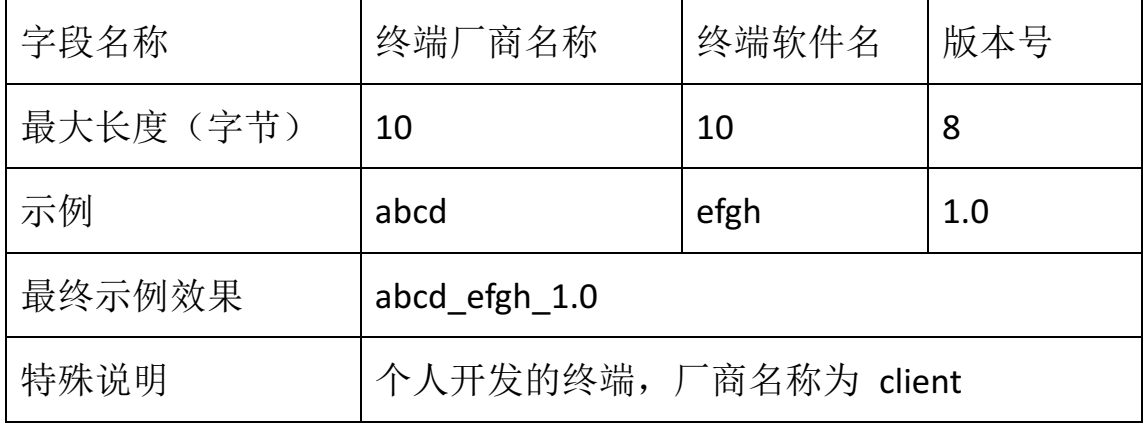

AppID/RelavAppID 格式规范如下:

#### 二、认证测试

收到仿真 AppID 对应的授权码后, 登陆我司仿真测评环境进行 API 开发、登陆验证及功能测试,CTP 测评环境信息如下:

**IP** 地址:

115.238.106.252

交易端口:41207 行情端口:41315

**BROKERID**:1008

**API** 版本号: API 6.3.13 T4

**API**  下载地址:http://www.sfit.com.cn/5\_2\_DocumentDown.htm

请使用"看穿式监管评测版本"API 接入我司仿真测评环境,生产系统登录需使 用"生产版本"API。

测试时间:周一至周五 8:30-15:30

### 三、 认证申请和审核

 1、交易终端测试完成,且已满足看穿式监管要求后,申请人填 写《外部接入及程序化交易情况登记表》、《南华期货股份有限公司外 部系统接入申请表》、《外部接入及程序化交易测试认证表 A》。

2、申请人员将表格提交给我司客服人员,客服人员走内部流程 进行审批,表格内容必须填写完整。

3、我司技术人员将对客户的提交的表格内容,以及在 CTP 仿真 测评环境中的登录、交易等记录进行对比评估。

 3、评估通过后,我司会将 APPID/REALYAPPID 以及对应的授权码

信息同步到生产系统,同时发放生产系统的接入参数给申请人。

 4、如评估不通过,则通知申请人应根据评估结果改造交易终端 或中继代理程序重新进行认证测试。

## 四、补充说明

因生产环境和评测环境 API 版本不同, 为保证交易安全, 建议 在完成 CTP 评测系统的测试后,使用生产版本看穿式监管 API,登陆 我司 CTP 仿真环境进行 API 测试, 测试后再接入生产环境。CTP 仿真 环境信息如下:

**IP** 地址:

115.238.106.253

交易端口:41217 行情端口:41225

**BROKERID**:1008

API 版本号: API 6.3.15

**API**  下载地址:http://www.sfit.com.cn/5\_2\_DocumentDown.htm

测试时间:周一至周五 8:30-15:30